# **ISOSLICE-2**

# **8 Analog Input Isoslice Unit**

Whilst every effort has been taken to ensure the accuracy of this document, we accept no responsibility for damage, injury, loss or expense resulting from errors or omissions, and reserve the right of amendment without notice.

Industrial Interface

This document may not be reproduced in any way without the prior written permission of the company

March 2010

The Isoslice-2 unit has 8 analogue inputs. It can be configured to accept a variety of high level signals, both bipolar and unipolar. This is achieved using the 8 way dipswitches shown in the picture below:

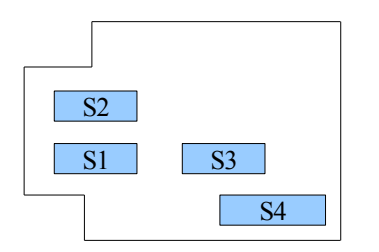

S1 selects the input type for inputs 1,2,3,4 S2 selects the input type for inputs 5,6,7,8 S3 selects unipolar or bipolar for all inputs S4 selects the isoslice bus channel (2 to 128)

## **Input Type**

Each input can be set up independently of the others using S1 and S2. Any range within the limits shown below can be selected. The input types available are:

Unipolar Bipolar 0 up to 20mA 0 up to  $40V$   $-40V$  to  $+40V$ 

0 up to 2000mV -2000mV to +2000mV

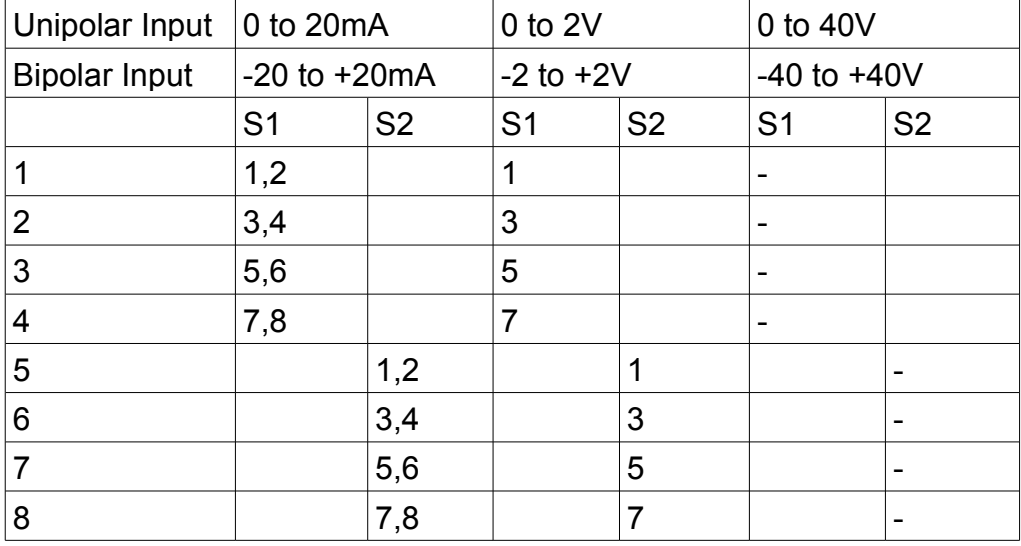

Switches indicated should be ON.

The range shown above is the maximum the switch settings will allow. The ADC is able to adjust the gain to use full resolution for ranges that are less than those shown, but choose the most appropriate :

0 to 2V use the 0 to 2V range 0 to 3V use the 0 to 40V range 4 to 20mA use the 0 to 20mA range 0 to 100mV use the 0 to 2V range  $-10$  to  $+10V$  use the  $-40$  to  $+40V$  range  $-1$  to  $+1$ V use the  $-2$  to  $+2$ V range

# **Input Polarity**

The polarity of each input is selected using S3. Switch 1 sets the polarity for input 1, switch 2 for input 2 etc.

Unipolar (eg 0 to +10V) switch is OFF Bipolar (eg -10V to +10V) switch is ON

#### **Channel number**

The channel number is selected using S4. The channel number must be between 2 and 128, using switches 2 to 8. If all switches are off, channel number is 1 (invalid):

The channel number is a binary reading of switches 2 to 8, with switch 8 the lowest bit.

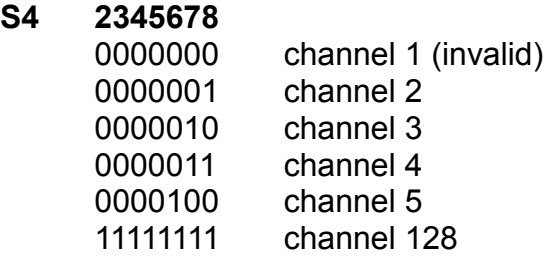

So switch 2 adds 64, 3 adds 32, 4 adds 16, 5 adds 8, 6 adds 4, 7 adds 2, 8 adds 1

## **Connections**

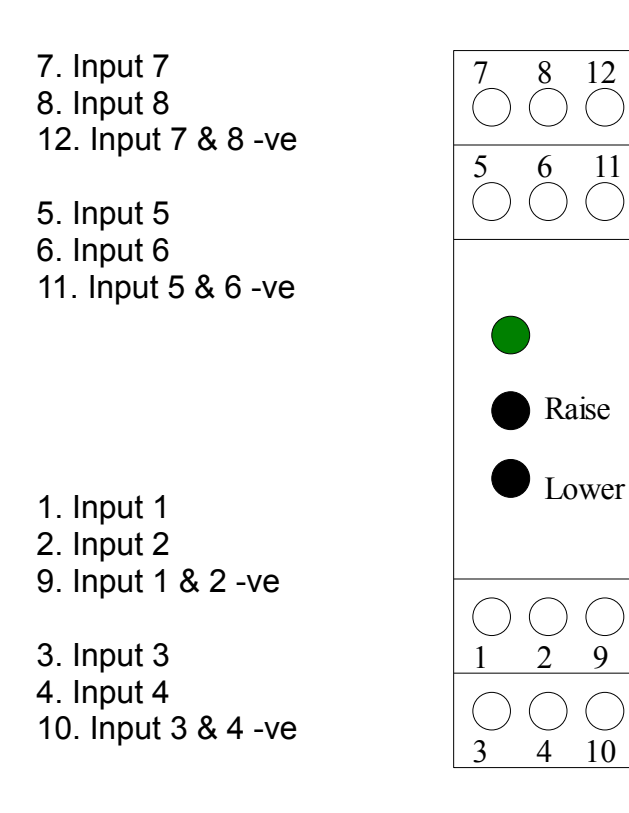

#### **Calibration**

The Isoslice-2 has an led that shows which mode it is in.

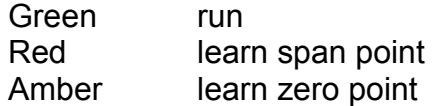

Calibration of a channel:

In run mode select the input to be calibrated Calibrate the span point Return to run mode Calibrate the zero point Return to run mode

#### **Select the Input to be calibrated**

Push the up or down button when the led is green. The led will flash red between 1 and 8 times, indicating the input that will be calibrated next.

#### **Calibrate the Span Point**

When the input has been chosen push and release both buttons.

The led will go red.

Put in the span value (eg 20mA) into the corresponding input, wait a few seconds for the input to be averaged to a stable level then push the up button to confirm that the input value is the value for the span at 100%. The Isoslice unit will check if it is using the most appropriate gain setting for the ADC. If it is, the span point has been learnt.

If the gain is not right, it will change the gain setting (green flash) then the red led will flash. Push the up button again to make it learn the input value with the new gain setting. There are 8 possible gain settings, so it may be necessary to repeat this process a few times. When the led stays red after the button has been pressed, the span point has been learnt.

Push and release both buttons to return to run mode. The led will go off briefly (to indicate it has learnt and saved a new value) then change to green.

#### **Calibrate the Zero Point**

Push and release both buttons The led will change from green to amber.

Put in the zero value (eg 4mA) into the corresponding input, wait a couple of seconds for the input to be averaged to a stable level then push the up button to confirm that the input value is the value for the zero at 0.00%.

Push and release both buttons, the led will again go off briefly then change to green. Check the calibration has been successful by varying the input and confirming the value shown on the Z-Port or E-100 display for the corresponding input and channel is as expected.